**Rochester Institute of Technology** 

*From the Controller's Office* 

# **Guidelines for Federal Express (FedEx) Order Shipment Processing & Charge Reconciliation and Dispute**

## **Objective:**

- Use FedEx RIT Corporate Account to receive government discount rates on shipments
- Place shipment orders using correct general ledger account lines in required format
- Only object codes **74250** (Postage) or **75800** (Freight) are allowed
- See Appendix  $#1$  for reconciliation and Appendix  $#2$  for disputes

## **Who performs the order shipment procedure:** RIT Faculty and Staff

- Contact RIT Receiving ext. 5-2110 or 5-2119 to request access to FedEx.com
- **Log into fedex.com (Contact FedEx directly if you need/forget your User ID or password)**
- *Note: After login, each section will be completed as shown*

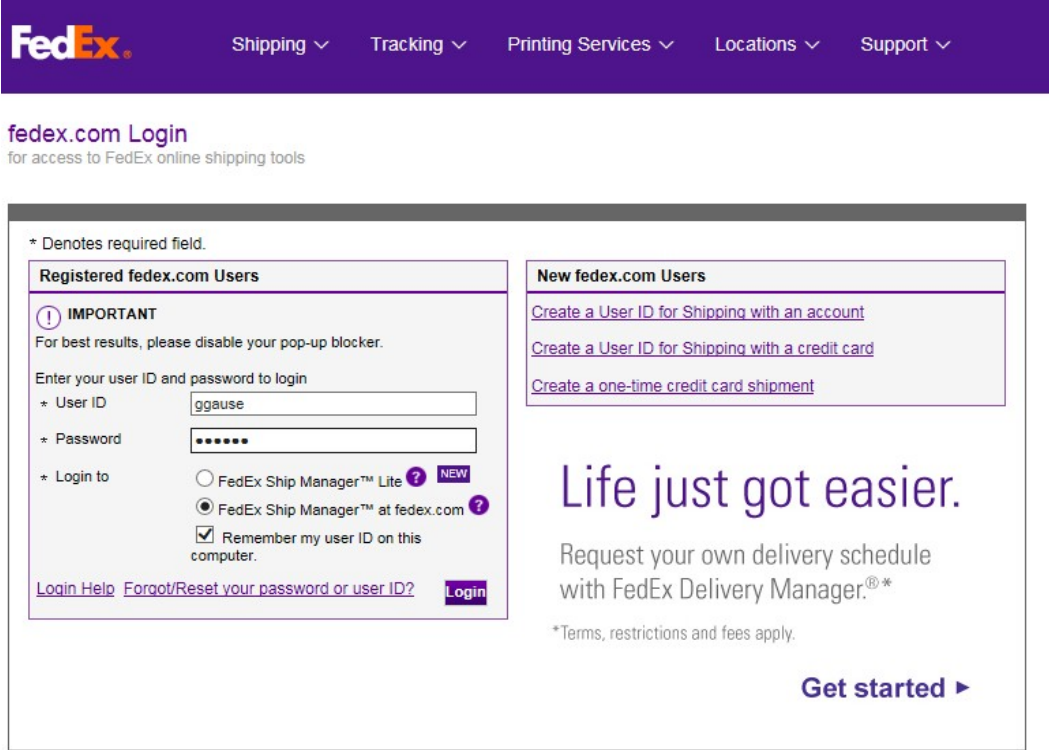

# **Section 1**

- Enter sender information in "From" section
- **Required:** click on "Edit" and complete all information for new senders
- **Optional**: select "Save as My Default Address"

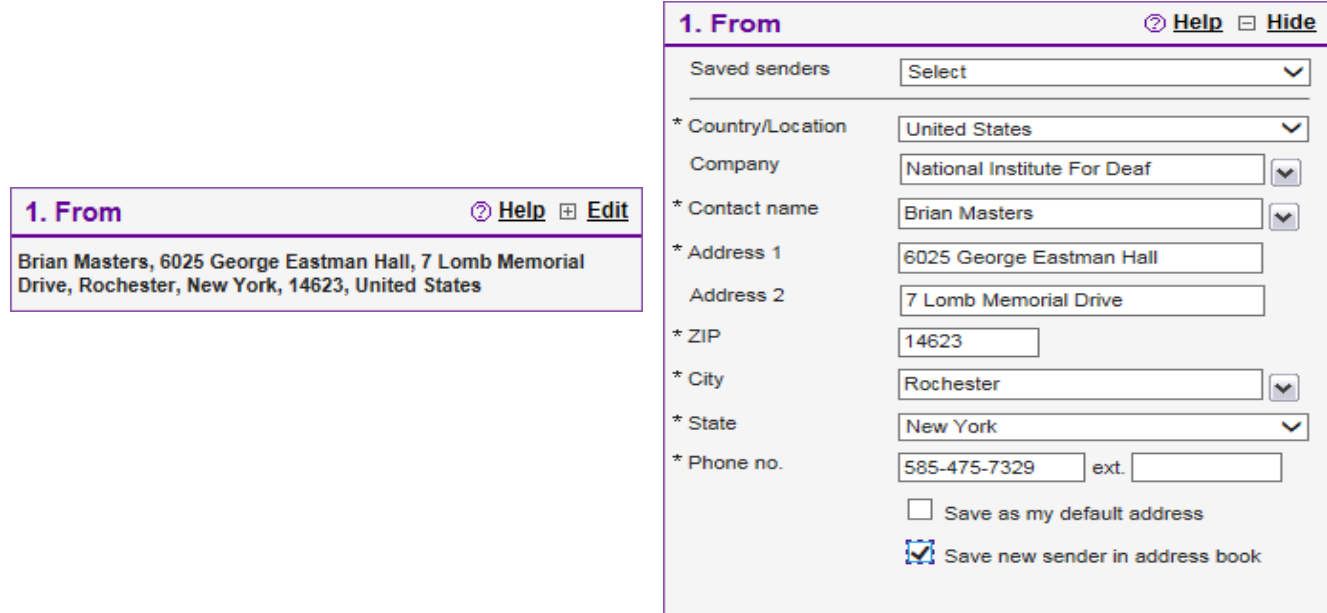

# **Section 2**

- **Note:** PO Boxes will not receive FedEx shipments
- Enter recipient information in "To" section
- Indicate if shipment is a residential address
- Save recipient address to the address book

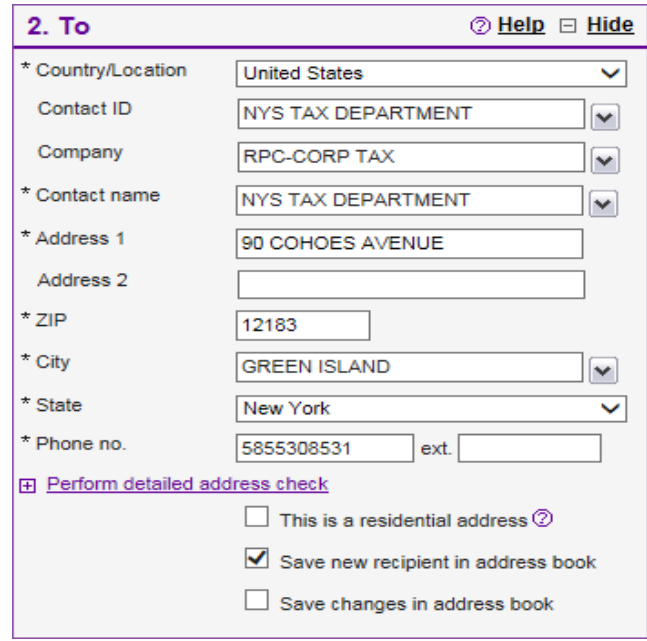

# **Section 3**

- Note: Minimum weight must be 1 lbs.
- Enter package and shipment details and select service type and package type

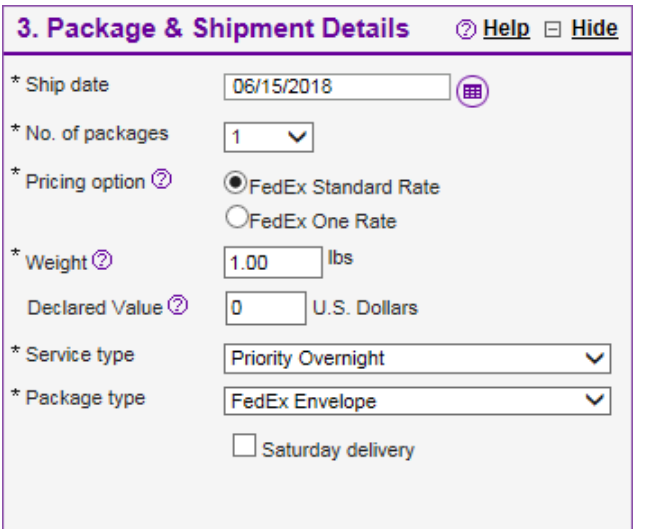

# **Section 4**

- Select 'Bill transportation to':
	- o The default RIT account associated with your FedEx user account will appear
	- o *Note: If shipment is paid for by recipient/third party, click on drop-down arrow to select third party billing and enter account number.*
- Enter 24-digit account number **(no spaces or decimal points)**
- Only object codes **74250 (Postage)** and **75800 (Freight)** are allowed
- Enter remaining Billing Details, *optional* special instructions

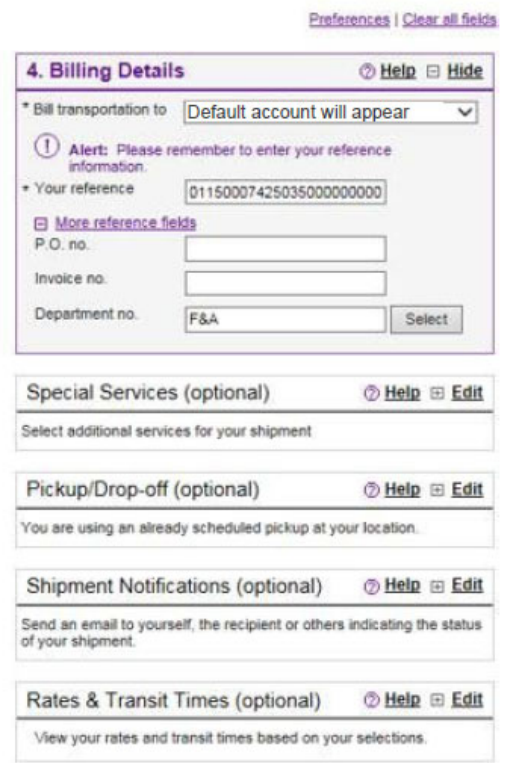

# **Section 5**

- o *Optional,* click on create shipment profile
- o Click on "Ship" (or "Save for Later")

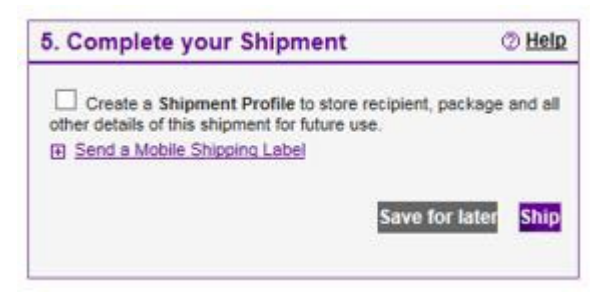

o Confirm shipment details and click on "Ship" in the bottom right corner

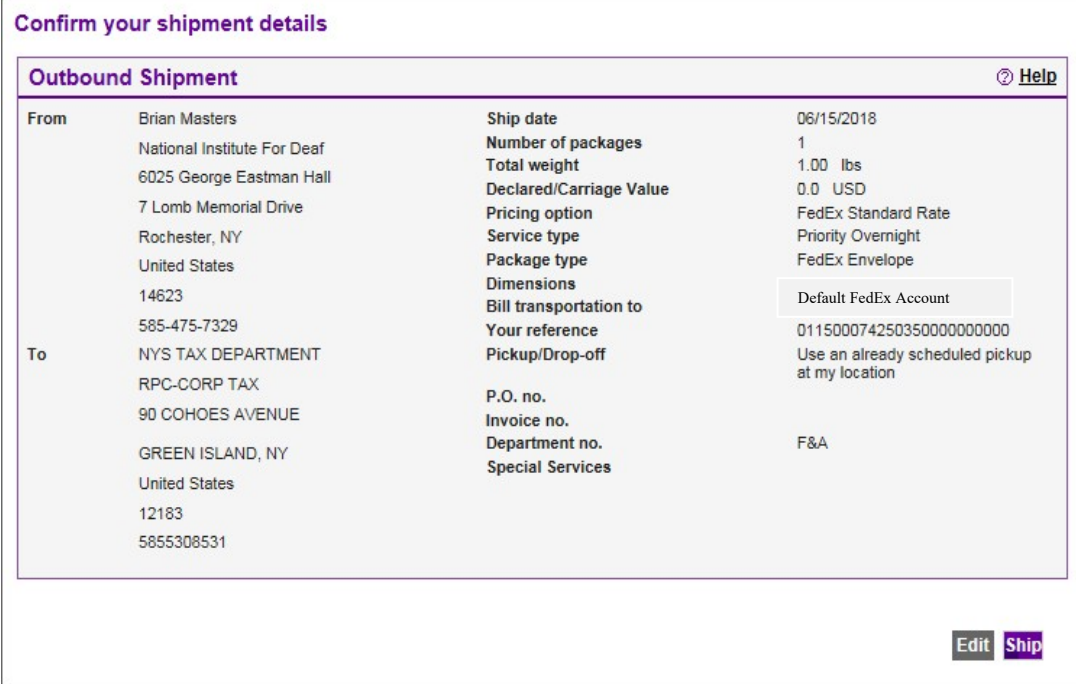

• Print Shipping Label

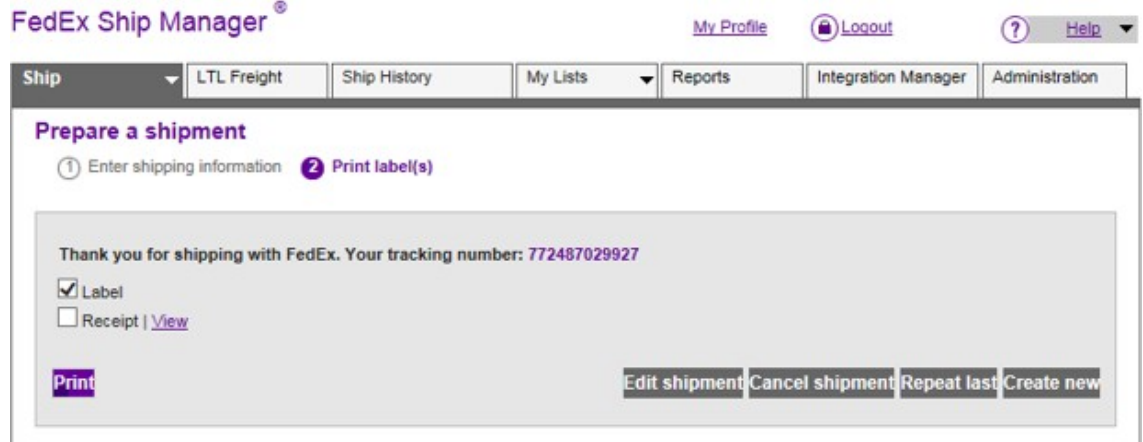

Example shipping label

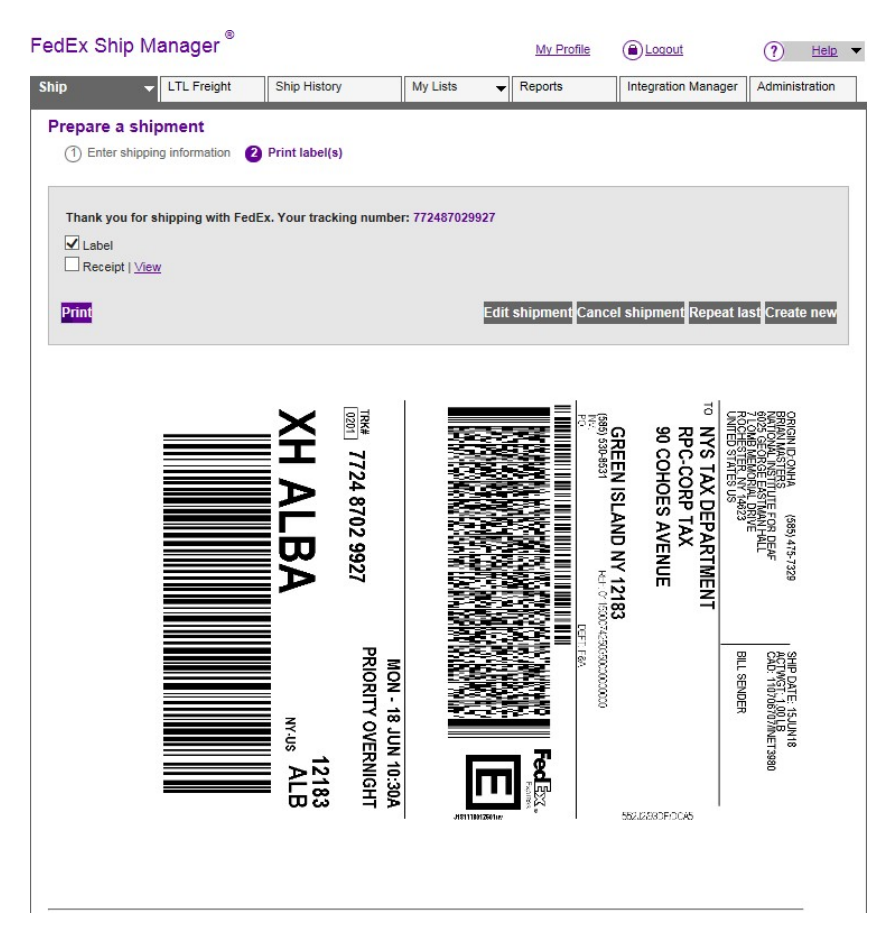

• Print Shipping Receipt

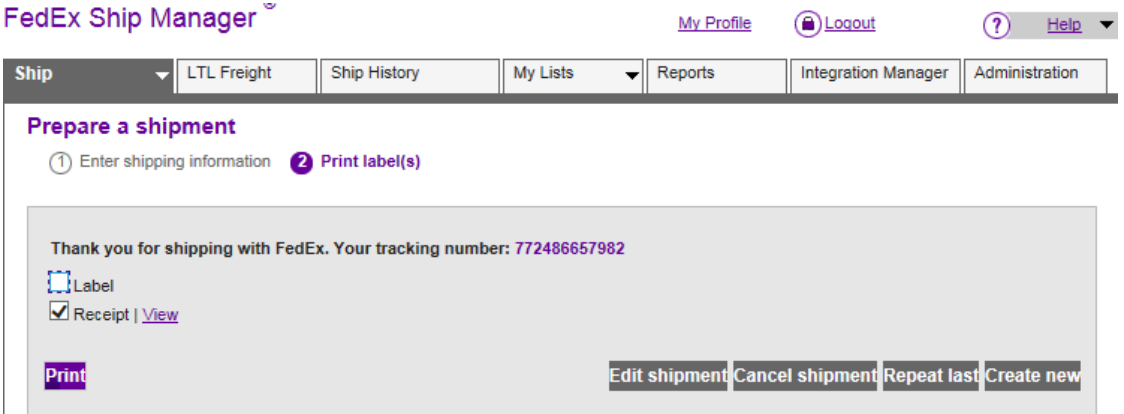

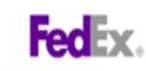

### **Shipment Receipt**

# **Address Information** Nuress information<br>
Ship to:<br>
NYS TAX DEPARTMENT<br>
RPC-CORP TAX<br>
90 COHOES AVENUE

GREEN ISLAND, NY 12183 US<br>5855308531

Ship from:<br>Brian Masters National Institute For Deaf 6025 George Eastman Hall 7 Lomb Memorial Drive Rochester, NY 14623 US<br>585-475-7329

Shipment Information:<br>Tracking no.: 772487029927 Ship date: 06/15/2018 Estimated shipping charges: 4.56 USD

### Package Information

Pricing option: FedEx Standard Rate<br>Service type: Priority Overnight Package type: FedEx Envelope Number of packages: 1 Total weight 1 LBS Declared Value: 0.00 USD Special Services:<br>Special Services:<br>Pickup/Drop-off: Use an already scheduled pickup at my location

**Billing Information:** Default FedEx Account Bill transportation to: Your reference: 0115000742503500000000000 P.O. no.: Invoice no.: Department no.: F&A

Thank you for shipping online with FedEx ShipManager at fedex.com.

Example shipment receipt

# **Appendix # 1: Reconcile Charges Monthly**

- Once the Accounting Period is closed, each department is directly responsible for reviewing all transactions posted to the Oracle general ledger on all accounts in which it has fiscal responsibility. The reports include:
	- $\checkmark$  Financial Statement Generator (FSG) reports department and project statements comparing budget to actual or revenue to expenses
	- $\checkmark$  Standard detail reports (e.g. RIT Account Analysis Subledger, Encumbrance Detail Reports, etc.) to confirm that each object code total on the department or project statement ties to the transaction detail for each object code on the detail reports.
	- $\checkmark$  Departments should have supporting document for the individual transactions in sub-ledger ensuring a valid revenue or expense. In the case of FedEx charges, on object code *74250 (Postage)* or *(75800) Freight* ensure charge was initiated by department and a valid expense.

# **Appendix # 2: Trouble Shooting**

- If a FedEx transaction in the Oracle subledger is not recognized, copy and paste the subledger information, into an email and forward to Accounting,  $\frac{\text{acctg}(\hat{Q}rit.edu)}{(\hat{Q}rit.edu)}$ . Accounting will provide a copy of the shipping detail directly from the FedEx invoice to the department.
	- $\checkmark$  If the charge was not initiated by the department:
		- Accounting will work with the department to make the correction on the ledger.
		- If the RIT department owner of the expense cannot be determined, Accounting will email the information to both RIT's Shipping and Receiving  $dmfms@rit.edu$  and the Department originally charged. Shipping and Receiving will further research the matter with FedEx to determine if charge should be disputed.
- **NOTE:** In order for Accounting to assist in an efficient manner, provide the following information:
	- 1. Dollar amount
	- 2. FedEx tracking number
	- 3. Vendor (FedEx) invoice number
	- 4. 24-digit Oracle account number